## **Contents**

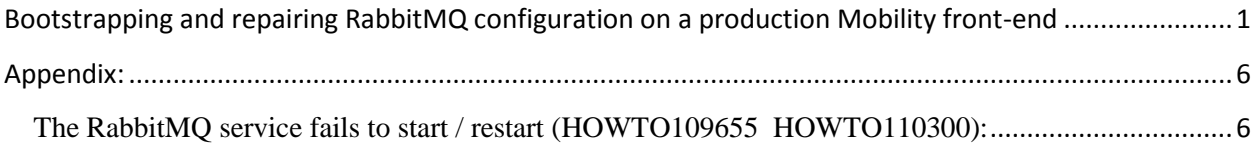

## <span id="page-0-0"></span>**Bootstrapping and repairing RabbitMQ configuration on a production Mobility front-end**

1. Mount the Mobility server's corresponding ISO (5.3 or later) to the system: mount -o loop /tmp/symantec\_appcenter\_5.4.1\_Linux\_ML.iso /mnt/iso

**Note:** To find the version, from the admin console select **About Mobility Manager** at the bottom.

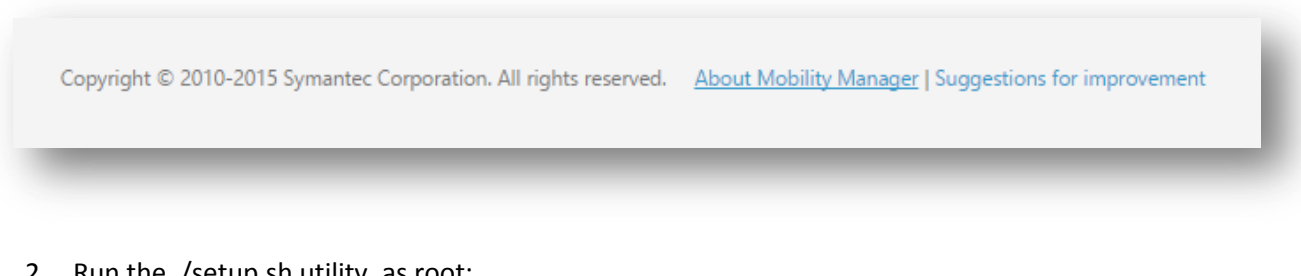

2. Run the ./setup.sh utility, as root: ./setup.sh

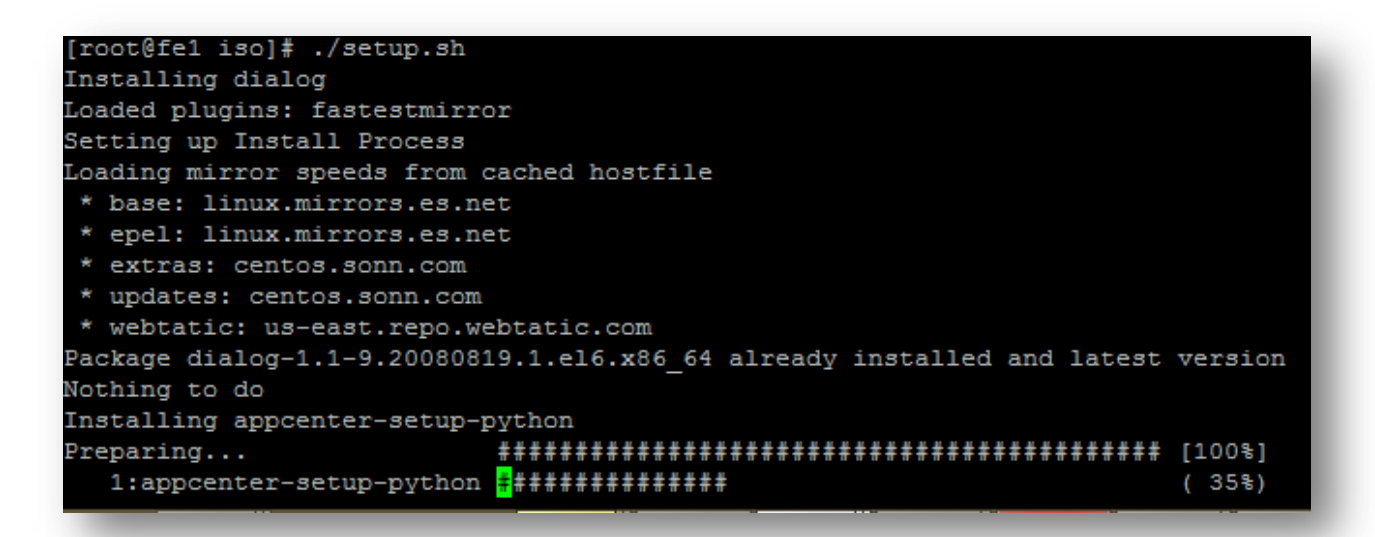

3. Select **Tools** and <enter>

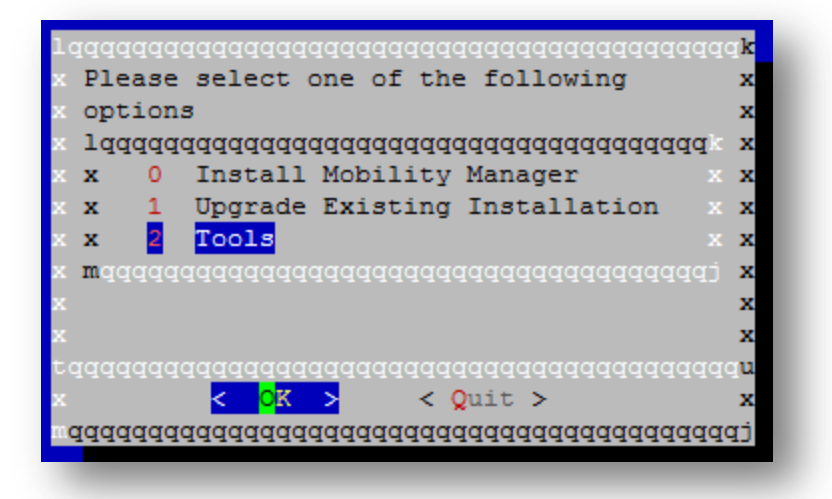

4. Select **Add RabbitmQ To Bootstrap** and <enter>

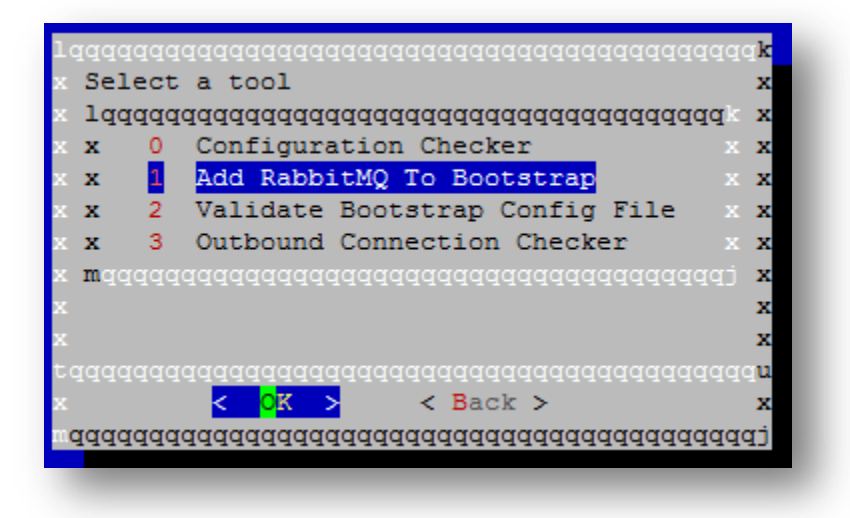

5. Select **Host** and <enter>

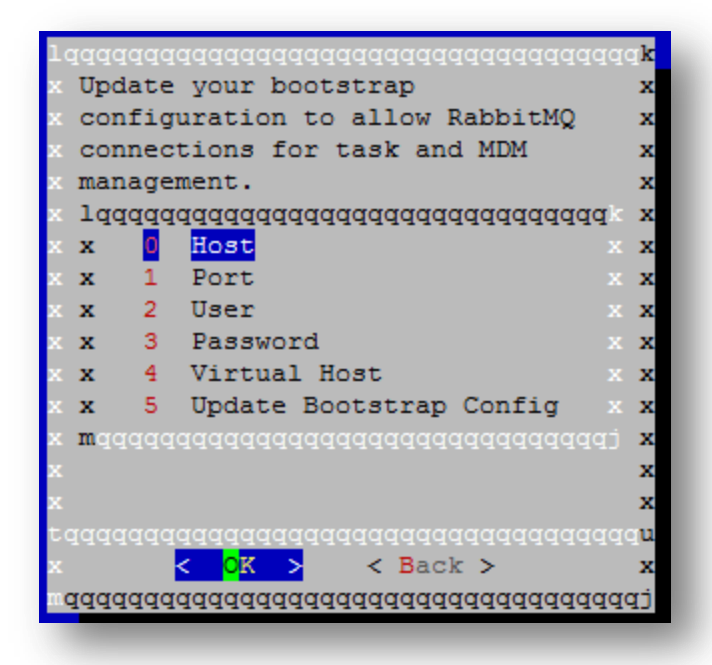

6. Enter the address of the RabbitMQ server. If using a local server, enter **localhost** otherwise use the hostname of the RabbitMQ master server. <enter>

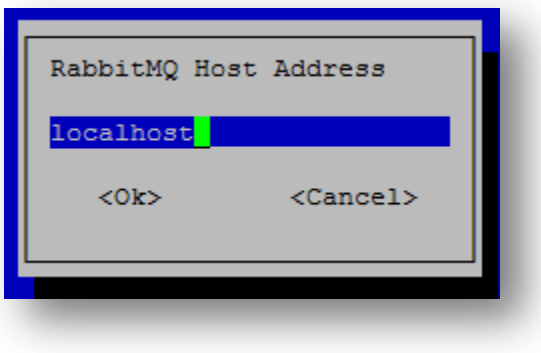

7. Select **Port** and use 5672:

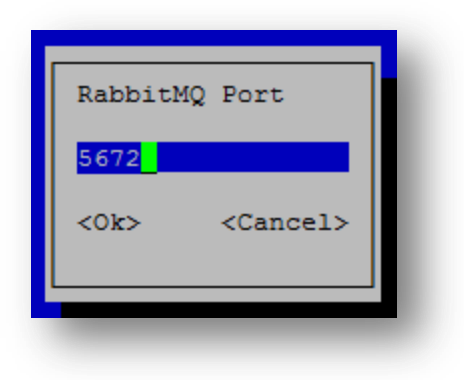

8. For the **User** enter **guest** if a local server is used, otherwise enter the username set during the RabbitMQ installation:

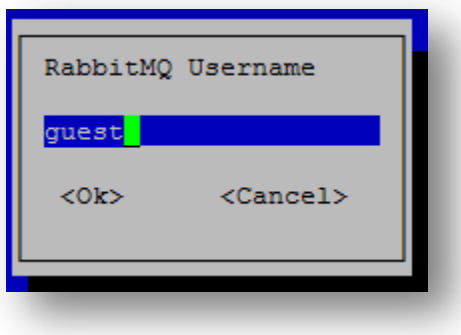

9. For the **Password** also enter **guest** if a local server is used, otherwise enter the password set during the RabbitMQ installation:

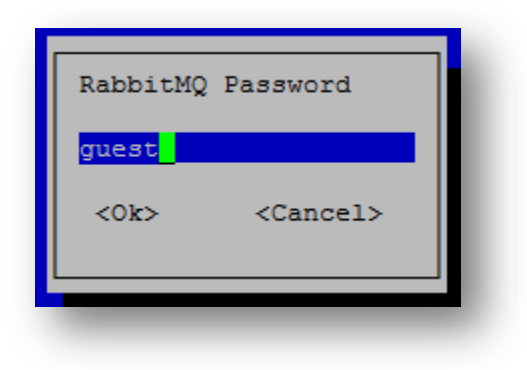

10. For the **Virtual Host** enter **/** if a local server is used, otherwise enter the virtual host as configured during installation:

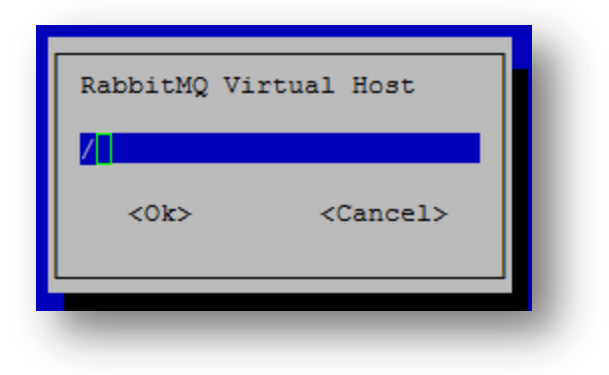

11. Select **Upgrade Bootstrap Configuration** and <enter>

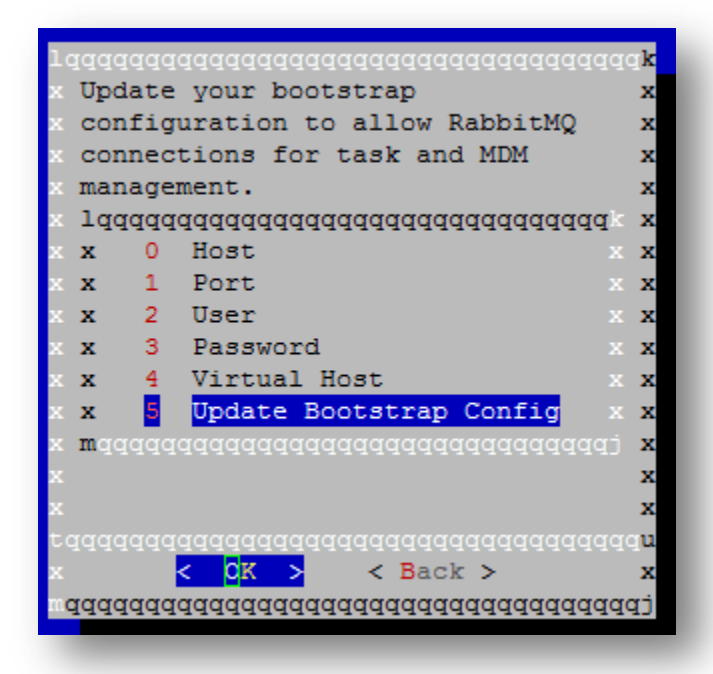

12. Restart the appcenter-services, as root: service appcenter-services restart

```
Logfile location: /var/log/nukona/appcenter-setup.log
Setting rabbitmq broker data in section: 05-appstore cu
Setting rabbitmq broker data in section: 06-mdmcore
Writing updated config: /usr/local/nukona/etc/settings.cfg
Logfile location: /var/log/nukona/appcenter-setup.log
Cleaning up temporary setup environment
[root@fe1 iso]# service appcenter-services restart
```
13. Finally tail -f the following log file to determine whether a connection to rabbitMQ was successfully established:

tail -f /var/log/symantec-mdm/services/CertificateManager.log

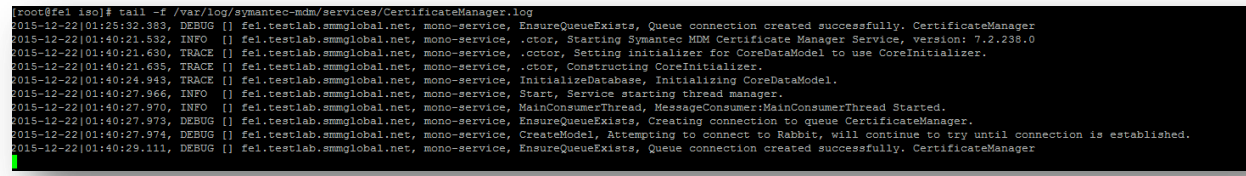

## <span id="page-5-0"></span>**Appendix:**

<span id="page-5-1"></span>**The RabbitMQ service fails to start / restart [\(HOWTO109655](http://www.symantec.com/docs/HOWTO109655) [HOWTO110300\)](http://www.symantec.com/docs/HOWTO110300):**

```
[2015-03-20 11:08:41,259 DEBUG] stderr =<br>[2015-03-20 11:08:41,265 INFO] Installing and configuring internal RabbitMQ serv
er<br>[2015–03–20 11:08:41,276 DEBUG] /etc/init.d/rabbitmq-server restart<br>[2015–03–20 11:08:44,411 DEBUG] stdout = Restarting rabbitmq-server: RabbitMQ is
not running
FAILED - check /var/log/rabbitmq/startup_{log, _err}
rabbitmq-server.
I2015-03-20 11:08:44,413 DEBUG] stderr =<br>12015-03-20 11:08:44,413 DEBUG] stderr =<br>12015-03-20 11:08:44,413 ERROR] Failed to restart rabbit server<br>12015-03-20 11:08:44,414 IMFO] Setting SELinux back to Enforcing<br>12015-03-20
. log
[2015-03-20 11:08:44,490 DEBUG] Exiting run(HomeView)
(END)
```
- 1. Go to /var/log/rabbitmq/startup\_log: **less /var/log/rabbitmq/startus\_log**
- 2. Type **q** to exit **less**.
- 3. Verify that the server name resolves to 127.0.0.1 by entering the following where <hostname> is replaced with that of the machine: ping <hostname>
- 4. Edit **/etc/hosts** adding the hostname of the server to the IPV4 loop back (127.0.0.1):

localhost localhost.localdomain localhost4 localhost4.localdomain4 myhostname  $27.0.0.1$ localhost localhost.localdomain localhost6 localhost6.localdomain6

**Tip:** Quick guide to **vi**:

 $i \rightarrow$  Insert

**Esc key**  $\rightarrow$  End insert mode and returns to command mode which allows the below two commands:

 $:q! \rightarrow$  Colon followed by **q!** quits without making any changes.

 $: wq \rightarrow$  Colon followed by **wq** writes and quits, saving changes.

- 5. Also verify that /var/log/rabbitmq and /var/lib/rabbitmq is owned by the rabbitmq user by entering the below commands, as root: **/etc/init.d/rabbitmq-server stop chown -R rabbitmq /var/log/rabbitmq chmod -R 755 /var/log/**
- 6. Restart the rabbitMQ services with by entering the following command:
	- **/etc/init.d/rabbitmq-server restart**
- 7. If the service still does not start, grep for any orphaned Rabbit services by entering the following: **ps -Al | grep rabbit ps -Al | grep erlang**
- 8. Take note of any processes and enter the following, filling in the below syntax with the PID from the above command:

## **kill <PID>**

- 9. Restart rabbitmq-server: **/etc/init.d/rabbitmq-server restart**
- 10. Set the RabbitMQ service to start with the server: **chkconfig --level 2345 rabbitmq-server on**
- 11. If there is still an error, reboot the server: **sudo reboot**
- 12. During startup, verify that all the Mobility (appcenter) services have started by pressing the **F2** key. Once log back into the terminal, as root and type: **/etc/init.d/rabbitmq-server status**
- 13. If there is no status output then start the service with: **/etc/init.d/rabbitmq-server restart**
- 14. Re-check the status with: **/etc/init.d/rabbitmq-server status**

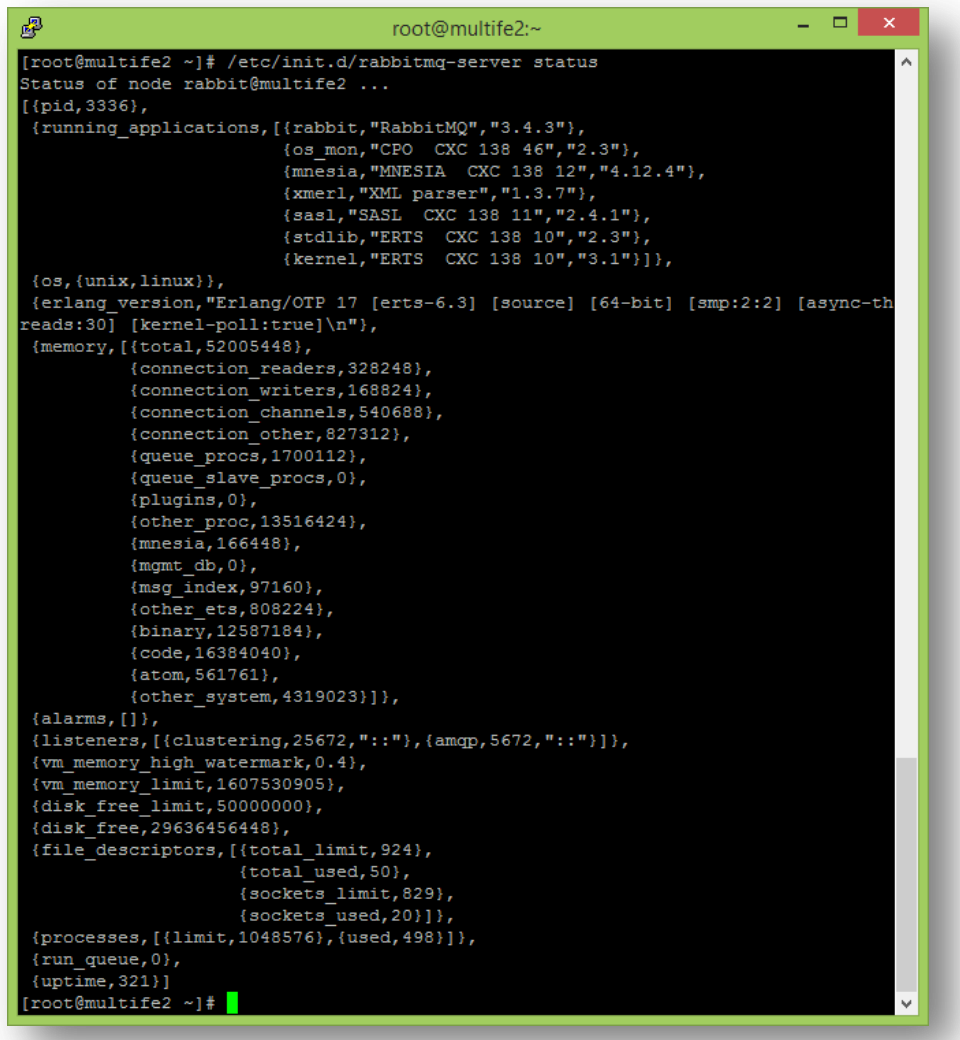

**Note:** The above is an example of a running RabbitMQ server from the **/etc/init.d/rabbitmq-server status** command.